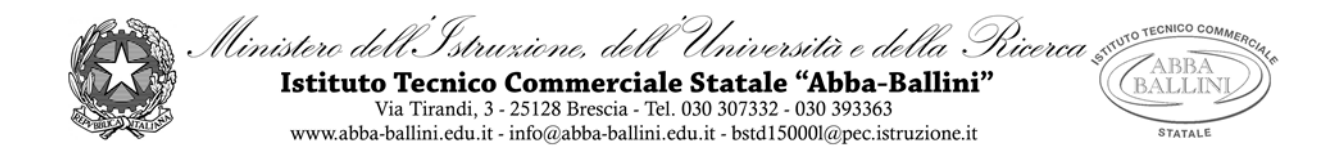

**PROGRAMMA di INFORMATICA**

Classe 2A TUR Docente VENTRIGLIA MARIA

A.S. 2020-2021

## **Contenuti**

## **Il computer nella vita di ogni giorno**

- Il computer nel campo dell'istruzione: FAD e DAD.
- Differenza tra forum e chat. Vantaggi e svantaggi della DAD.
- Il significato di e-learning.
- Il computer nel campo sanitario: la telemedicina.
- Il computer nel settore bancario: Home banking e Bancomat. L'uso delle Smart Card.
- Il commercio elettronico o e-commerce.
- Il computer nella Pubblica Amministrazione.

## **SALUTE, SICUREZZA E AMBIENTE**

- La salute dell'uomo nel mondo del lavoro: il T.U. 81/2008 e 106/2009. L'ergonomia: cosa dice la legge. L'impatto ambientale in informatica.
- La sicurezza dei dati: il backup e la protezione dei dati da intrusioni esterne.
- I virus, gli antivirus, il firewall, gli hacker, lo spyware.

#### **IL DIRITTO INFORMATICO**

- Il Copyright o diritto d'autore: il diritto morale e il diritto patrimoniale.
- Le licenze d'uso dei software e i vari tipi di software con licenze.
- Le licenze Creative Commons (CC).
- La tutela della Privacy e il GDPR dell'Unione Europea; i diritti dell'interessato; i dati sensibili.

#### **Microsoft Word: le funzioni avanzate**

- Realizzazione di un volantino di invito ad uno spettacolo teatrale. Inserimento di forme e testo, formattazione personalizzata delle forme, uso della tabulazione destra e sinistra per gli incolonnamenti. Gli effetti di testo.
- Inserimento di una casella di testo nel documento. Inserimento di una forma Pergamena, inserimento del bordo pagina con motivo e colore pagina di word.
- Inserimento nel testo di forme con angoli arrotondati, inserimento di tabelle e formattazione personalizzata, la modifica dell'interlinea del testo e i bordi al paragrafo. Inserimento nel documento della filigrana personalizzata.
- Inserimento di un grafico di Excel direttamente nel documento di Word e operare sulle modifiche del grafico separando tutti gli elementi sezionabili.
- Realizzazione di un manifesto per pubblicizzare la giornata bianca: inserimento di un bordo pagina personalizzato con motivo, inserimento di titoli in WordArt, uso di elenchi puntati e tabulazioni decimali, destre e centrate.
- La scrittura su colonne stile giornalistico: inserimento di un titolo con WordArt, inserimento di una interruzione di sezione continua, divisione del foglio in due colonne, inserimento di uno SmartArt organigramma e di un capolettera all'interno delle colonne.
- Inserimento nelle colonne del testo di elenchi puntati e numerati su più livelli; inserimento e modifica di un grafico a torta; inserimento di una interruzione di sezione continua e formattazione su tre colonne della seconda pagina.
- Inserimento nel documento di tre colonne di oggetti grafici di varia natura: SmartArt Cicli, Immagini incorniciate, Forme davanti al testo, Forme con testo ruotato di 90°.
- Inserimento di una immagine con disposizione layout dietro al testo, inserimento di una forma con testo ruotato di 270°, inserimento di una casella di testo e inserimento dei numeri di pagina del documento. Conclusione del documento di due pagine su due e tre colonne.
- La funzione Stampa Unione: realizzazione di una lettera tipo come file principale composto da parti fisse. Inserimento di parti variabili con l'unione di un file di origine dati.

# **Il foglio elettronico di calcolo: Microsoft Excel**

- Elementi della finestra di Excel: la barra del titolo, i pulsanti di dimensionamento, le barre multifunzione, la barra della formula, l'area di lavoro, pulsanti di scorrimento, la barra di stato e le schede dei fogli, lo zoom.
- L'area di lavoro: colonne, righe e celle.
- Come spostarsi nell'area di lavoro.
- Messaggi del puntatore e le diverse modalità operative.
- L'inserimento dei dati: differenza tra un'etichetta e un valore numerico.
- Significato dei simboli #####
- La selezione dell'area di lavoro e le selezioni multiple con CTRL.
- Dimensionare, inserire ed eliminare righe e colonne.
- Intervenire sui dati inseriti.
- Tecniche per copiare e spostare i dati: copiare e spostare con il drag and drop, copiare e spostare dati tra fogli diversi e tra file diversi.
- Applicare formule ed elaborare tabelle: calcolare e inserire formule, gli operatori matematici, calcolare con i numeri e calcolare con gli indirizzi di cella, le espressioni algebriche e i principi matematici.
- Inserire indirizzi di cella con il mouse.
- Eseguire semplici calcoli: le quattro operazioni e l'elevamento a potenza.
- La formattazione del foglio di lavoro.
- Il formato dei dati numerici e i formati specifici: i decimali, lo stile separatore, il formato data, il simbolo valuta o contabilità, i formati percentuali.
- Cancellare i dati, applicare bordi e sfondi alle celle e alle tabelle, allineare i dati nelle celle,orientamento del testo nelle celle, l'ordinamento dei dati.
- Inserire nuovi fogli nel file di Excel.

# **Operare con il foglio elettronico**

- L'inserimento di funzioni automatiche: significato di una funzione, significato degli argomenti, significato di intervallo, significato di : e ;
- Il quadratino di riempimento e la copia per trascinamento; le sequenze logiche di Excel
- La funzione matematica SOMMA.
- Le funzioni statistiche MEDIA, MIN, MAX e CONTA.NUMERI.
- Predisporre la stampa di un foglio di lavoro: gestire le opzioni per impostare l'anteprima di stampa.
- Visualizzare e stampare tutte le formule di un foglio di lavoro.

Per il curricolo di Educazione Civica sono stati svolti i seguenti argomenti:

# **Cittadinanza digitale**

- Parliamo di Internet e del Web: il forum, il blog, il wiki, il podcast e i social network.
- La Netiquette: le 10 regole generali di comportamento corretto sul Web.
- La cittadinanza digitale, comprendere il cambiamento, l'ingegneria sociale, la traccia digitale.
- La comunicazione nel rispetto degli altri, il cyberbullismo, il grooming, la dipendenza da Internet.

Brescia, 8 giugno 2021

L'insegnante

# *Maria Ventriglia*